既存の口座の他に追加口座として新しくお口座を開設されたい場合は、下記の手順にて追加口座申請が可能です。

1. 画面上方の「サービス」内の「追加口座申請」をクリックします。

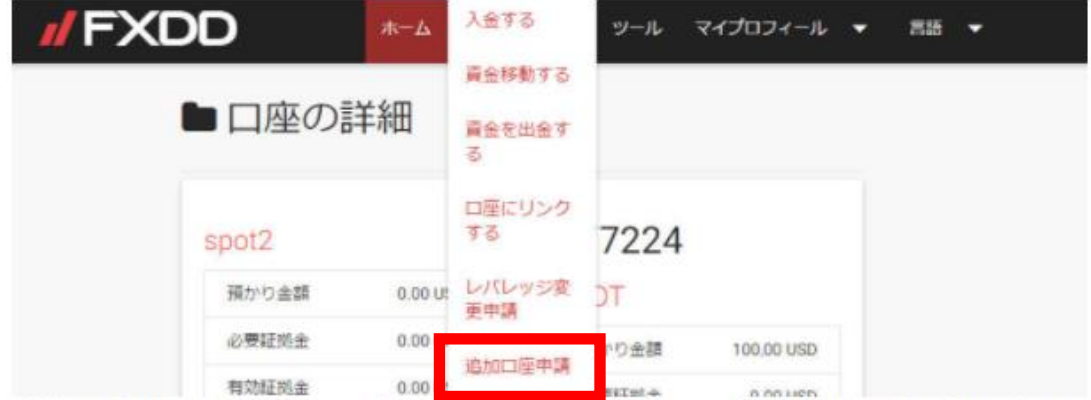

2. ご希望のお口座の種類、通貨、及びレバレッジを指定します。また、追加口座申請の理由 (EAをご利用の際はEA名) も併せてご記入ください。

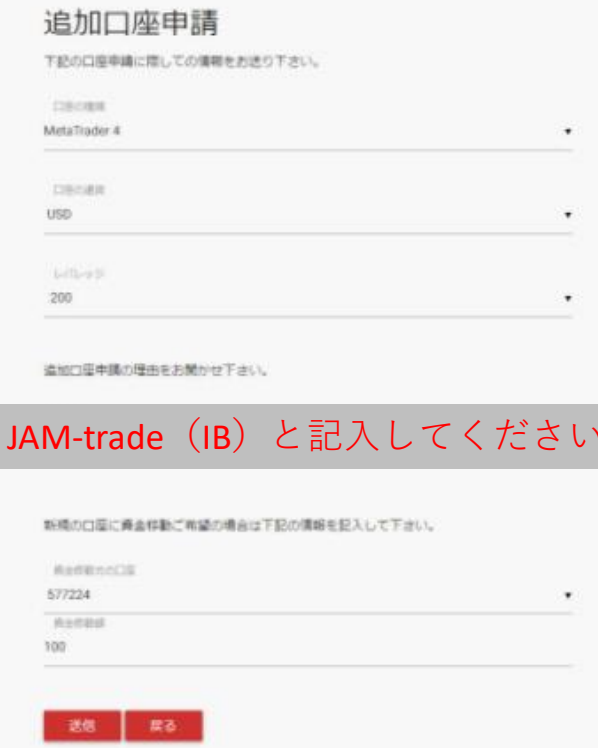

3. 既存のお口座から今回ご申請のお口座へ資金を移動される場合、資金移動元の口座と、資金移動額をご指定後、「送信」をクリックします。 4. 申請内容が弊社まで送信されます。口座が開設されましたら、お客様のメールアドレスまでログイン情報が届きますので、お待ちくださいませ。